# **Optimizing proteomic data access and analysis in the cloud: Leveraging FireCloud's integration with the Proteomic Data Commons**

## Emily LaPlante, PhD<sup>1</sup>, Alexander Baumann, PhD<sup>1\*</sup>,

#### **HIGHLIGHTS**

## **CONCLUSIONS**

#### **PDC SUPPORTS EXPORT BY PORTABLE FORMAT FOR BIOINFORMATICS (PFB) TO FIRECLOUD**

#### **SUMMARY**

**GRAPHICAL ABSTRACT**

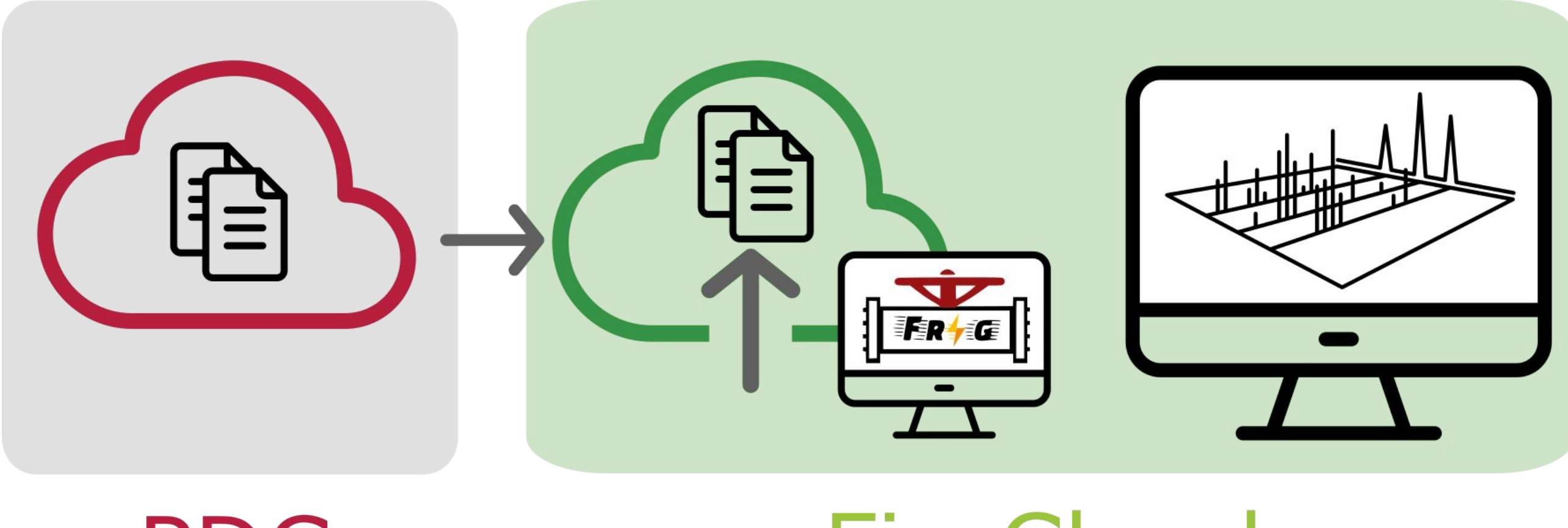

### PDC

PDC primarily hosts mass spectrometry-based proteomic data from large consortia such as Clinical Proteomic Tumor Analysis Consortium (CPTAC), International Cancer Proteogenomics Consortium (ICPC), and Applied Proteogenomics Organizational Learning and Outcomes (APOLLO). Studies include proteome, phosphoproteome, glycoproteome, acetylome, and ubiquitylome data obtained using data dependent acquisition (DDA) or data independent acquisition (DIA) mass spectrometry-based approaches either by label-free or isobaric-labeling workflows using iTRAQ or TMT reagents.

<sup>1</sup>Broad Institute of MIT and Harvard, <sup>2</sup>ICF International \*These authors contributed equally to this work.

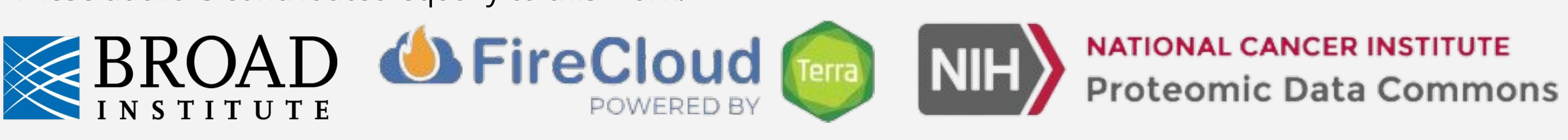

- Data from the NCI Proteomic Data Commons (PDC) can now be imported to FireCloud, the cloud workbench, for **secure sharing and scalable analysis**.
- Data and metadata are **automatically organized for FragPipe pipeline** to be run on exported data.
- **Typical workflows** for isobaric Tandem Mass Tag (TMT) or relative and absolute quantitation (iTRAQ) are available upon import. Workflows can be modified to accept any raw mass spectrometry data type.
- FireCloud hosts TARGET, TCGA, CPTAC and GDC data allowing **co-analysis of proteomics data** on the cloud.

Cancer proteomic data from PDC can be exported to the FireCloud analysis environment. In FireCloud, a workspace is configured to organize PDC metadata for Fragpipe and example workflows have been developed to analyze isobarically labeled MS data from Tandem Mass Tag (TMT) or Isobaric tags for relative and absolute quantitation (iTRAQ data).

# **Ratna R. Thangudu, PhD2\*, D. R. Mani, PhD 1\* , Bing-Xing Huo, PhD 1**

#### **(3)** Using the Jupyter notebooks in the analysis tab e WDL workflows in the Workflows tab, the tions will guide you through running the e pipeline for standard data analysis.

As a part of the Cancer Research Data Commons (CRDC), the cloud workbench, FireCloud, has expanded its capabilities to include accessing and analyzing the PDC data. FireCloud, powered by Terra, is a secure, scalable cloud-native platform which provides batch workflow execution, interactive analysis including data visualization, and more than 2,900 publicly available tools.

The integration of PDC and FireCloud enables researchers to leverage the data navigation and file-level search capabilities on the PDC web browser and export data to a cloud workspace. Data can then be analyzed on the cloud in pre-configured Fragpipe workflows. Workspaces can be made public to comply with the NIH Data Management and Sharing policy requirements.

# FireCloud

Data can be exported from a PDC study summary page or from the file tab of the data explorer. Select the PFB export button after selecting samples.

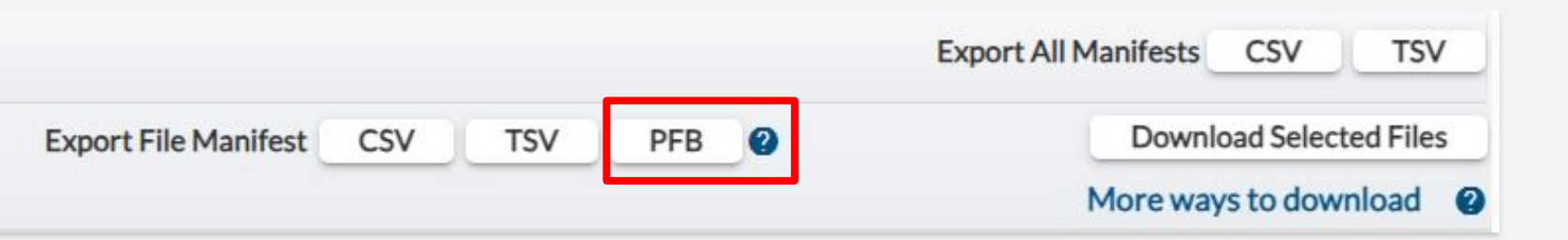

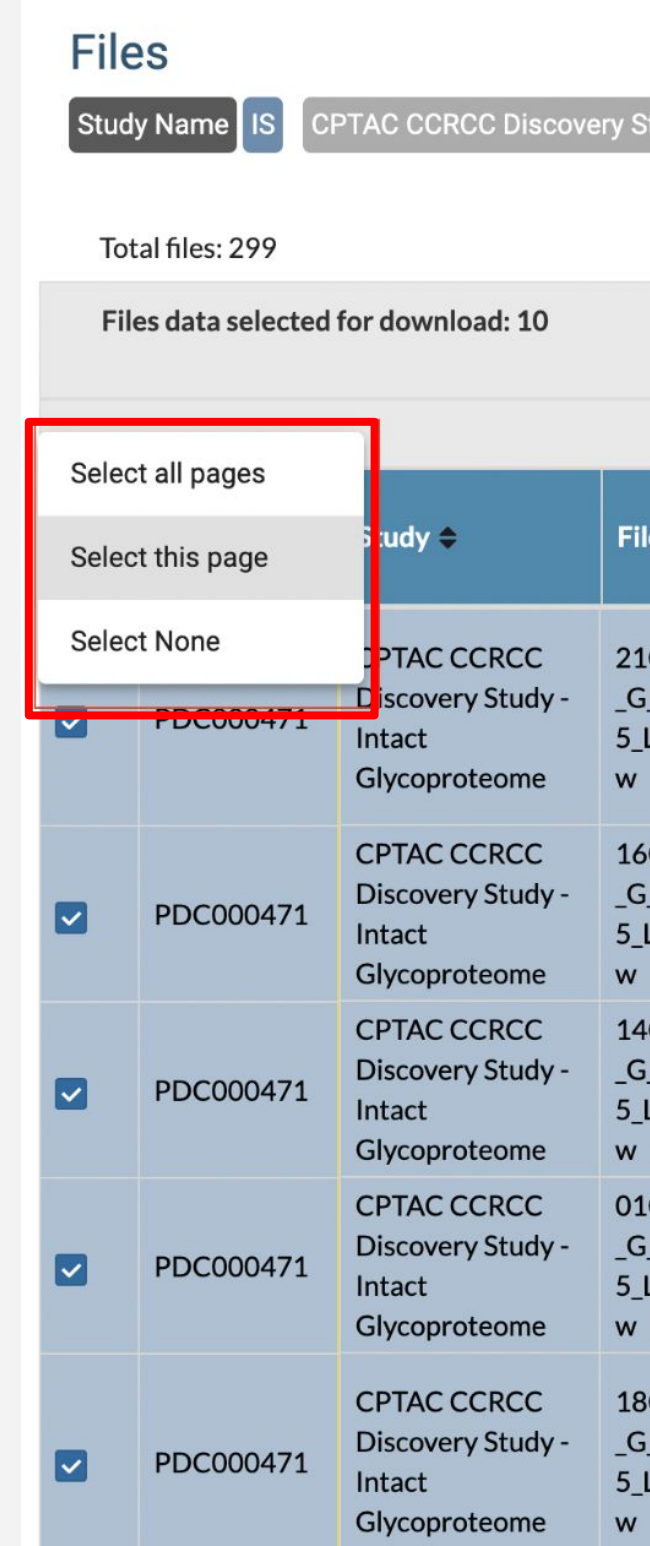

As a part of CRDC, FireCloud, powered by Terra, provides a cloud environment for processing PDC data using any open-access or custom-made tools. Researchers can choose to import PDC data to a workspace that is already set up for processing, making preparation for downstream analysis simple. Proteomic data can be integrated with data from sources including direct upload, NCI data hosted on FireCloud (TARGET, TCGA, CPTAC), and other NCI data repositories accessible via Terra. On FireCloud, researchers have access to thousands of analysis methods in the form of workflows and tools from Dockstore, the Broad Methods Repository and featured workspaces in environments including R, Jupyter, and Galaxy. After analysis, results can be shared in a reproducible manner to meet the NIH Data Management and Sharing policy requirements.

**IMPORT** 

**BACK** 

**(1)** Log into FireCloud (Terra) and import data into a template workspace, an existing workspace, or a new workspace.

Destination of the prepared data

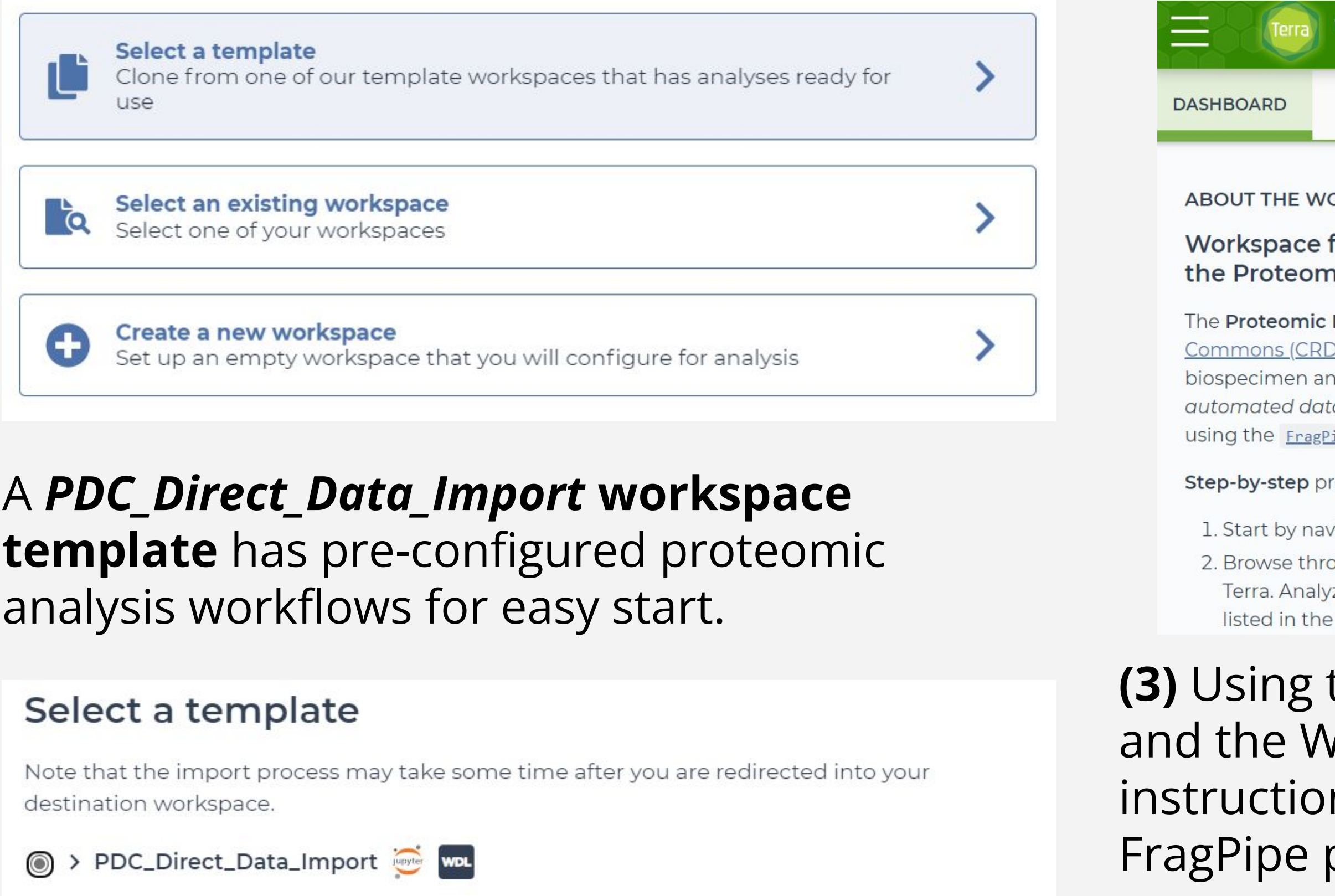

#### **(2)** Simply follow the step by step instructions in the public *PDC\_Direct\_Data\_Import* workspace Dashboard. This is available even if data is not imported from PDC.

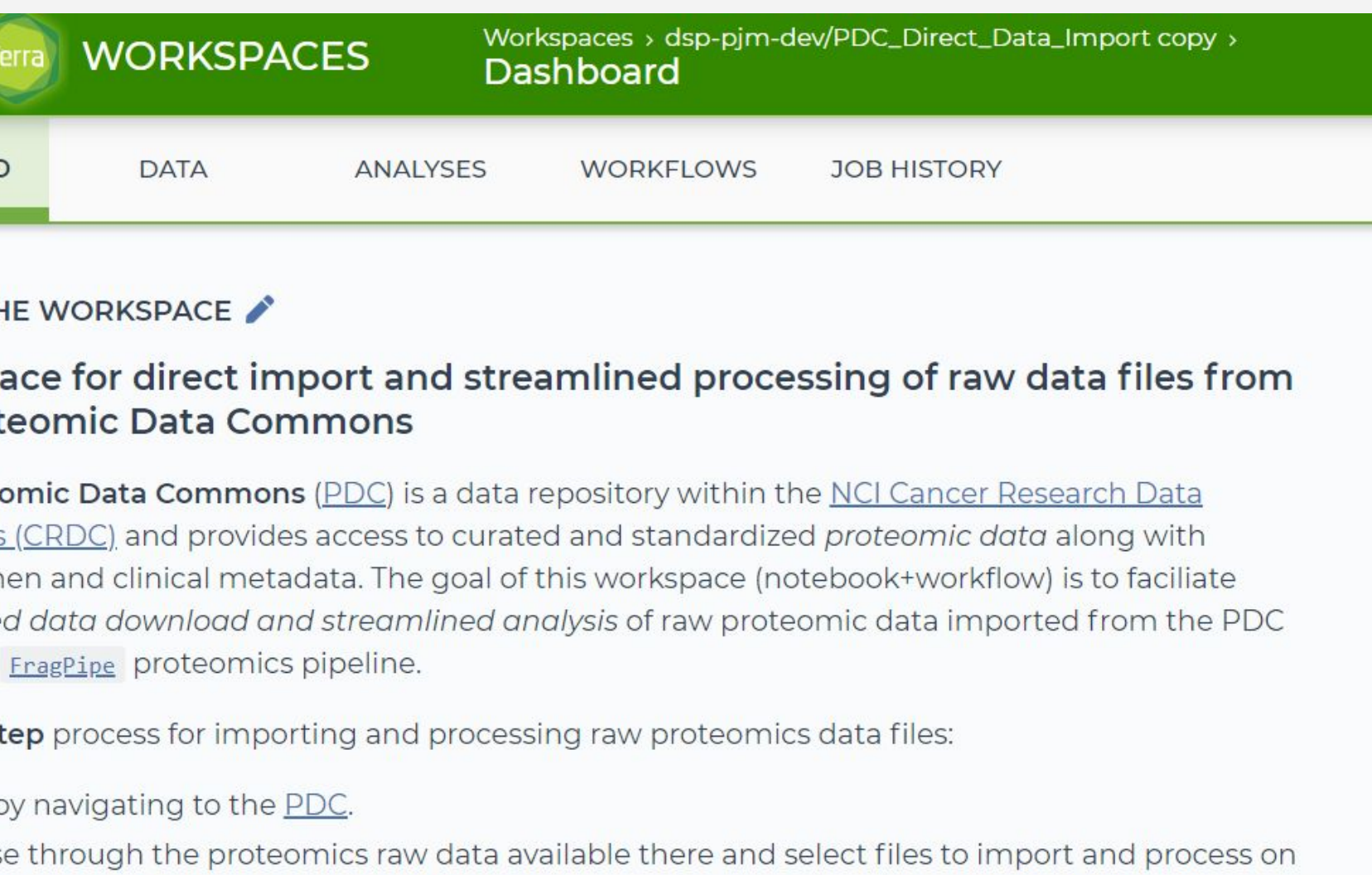

Or ITRAQ raw data using FragPipe requires mzML files. On the PDC, mzML files are

Workspaces can be shared with collaborators and editors, as well as made publicly available.

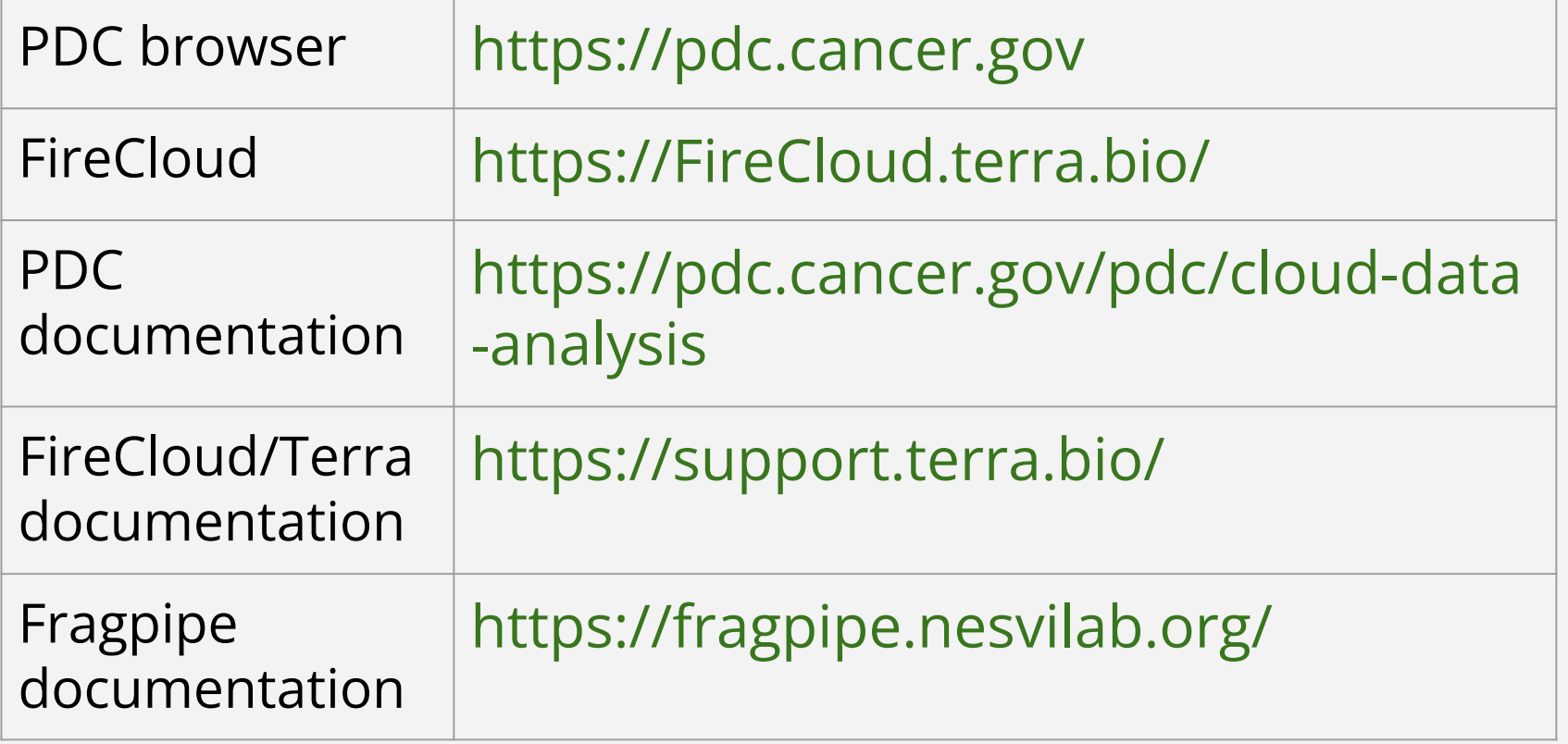

### **KEY RESOURCES**

# **ACKNOWLEDGEMENTS**

This project is supported by National Cancer Institute contract 17X149F9 to Broad Institute Data Sciences Platform. We thank Drs. Jill S Barnholtz-Sloan, Erin Beck, Ina Felau, Shirish (Sam) Pathak for their insightful suggestions and critiques for this work.

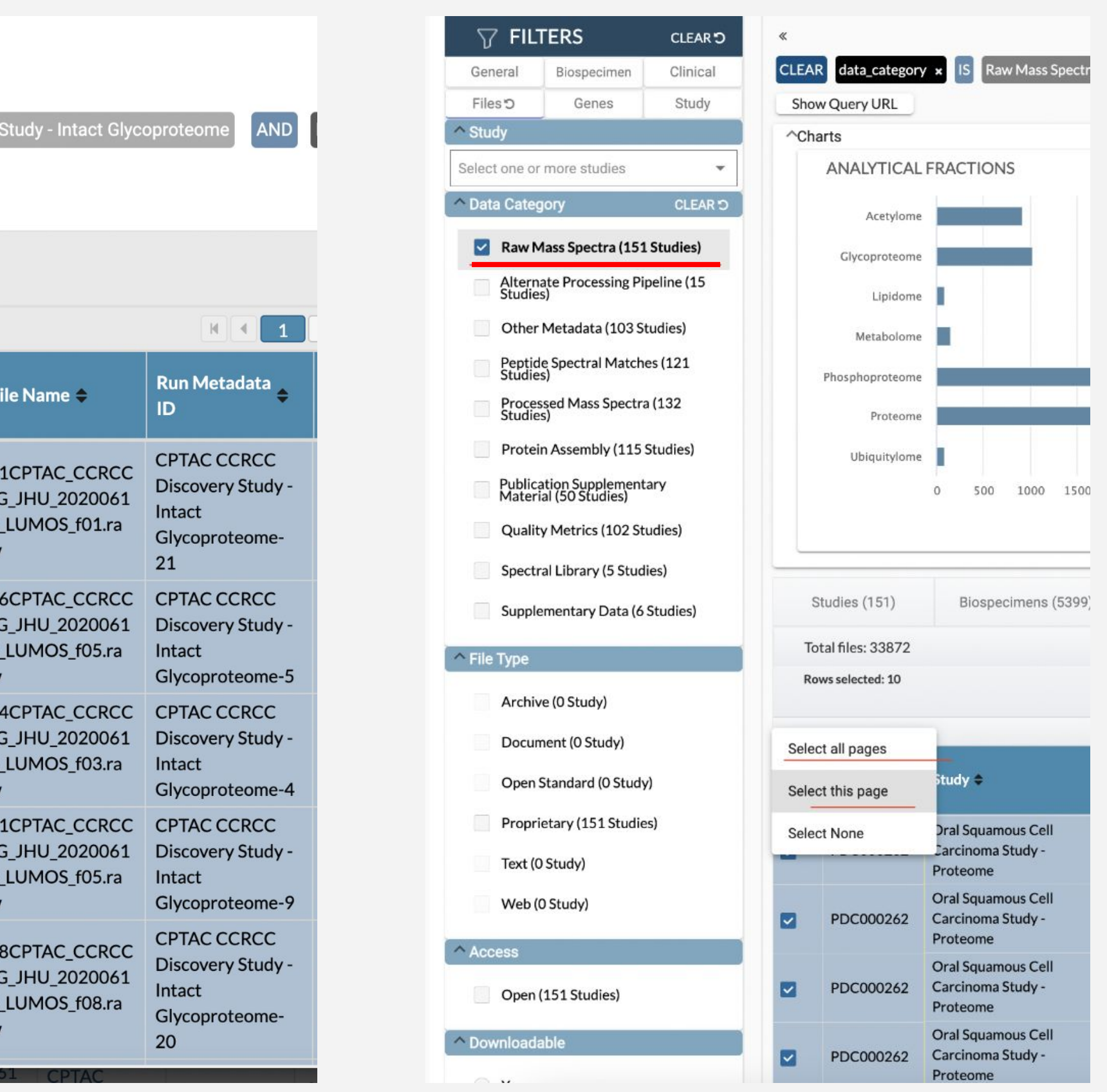